## Installation manual

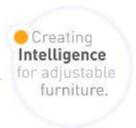

# LOGICtouch-FX

Product Rev0

**Document Rev1** 

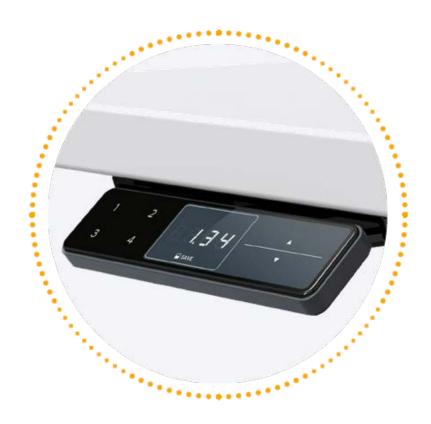

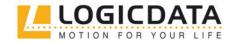

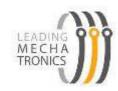

| 1   | INTRODUCTION                     | 4  |
|-----|----------------------------------|----|
| 1.1 | IDENTIFICATION                   | 4  |
| 1.2 | Support                          | 4  |
| 1.3 | LIABILITY                        | 4  |
| 1.4 | TARGET GROUP                     | 5  |
| 1.5 | Policy                           | 5  |
| 2   | SAFETY                           | 5  |
| 2.1 | Symbols and signal words         | 5  |
| 2.2 | GENERAL SAFETY NOTES             | 6  |
| 2.3 | YOUR RISK ANALYSIS AND MANUAL    | 7  |
| 3   | DESCRIPTION                      | 8  |
| 4   | UNPACKING                        | 10 |
| 5   | INSTALLATION                     | 11 |
| 6   | OPERATING INSTRUCTIONS           | 13 |
| 6.1 | ADJUST TABLE HEIGHT              | 14 |
| 6.2 | ADJUST THE HEIGHT INDICATOR      | 14 |
| 6.3 | SAVE A POSITION                  | 15 |
| 6.4 | Move to saved position           | 15 |
| 6.5 | ACTIVATE AND DEACTIVATE KEY LOCK | 15 |
| 6.6 | Manual end position calibration  | 16 |
| 7   | CLEANING                         | 17 |
| 8   | FINAL DISPOSAL                   | 18 |
| 9   | CONTACT INFORMATION              | 18 |
| 10  | COPYRIGHT AND TRADEMARK          | 18 |

| Revision | Change log                                           | Date       |
|----------|------------------------------------------------------|------------|
| 0-0      | Initial version                                      | 29.04.2016 |
| 0-1      | Added tolerance in cable length and corrected weight | 21.09.2016 |
|          |                                                      |            |
|          |                                                      |            |
|          |                                                      |            |
|          |                                                      |            |
|          |                                                      |            |

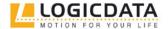

#### 1 Introduction

Dear customer,

Thank you for choosing a device from LOGICDATA Electronic & Software Entwicklungs GmbH (hereafter called LOGICDATA). You are now in possession of a state-of-the-art device that complies with all the relevant safety requirements.

#### 1.1 Identification

The device is uniquely identified by the information on the type plate.

#### 1.2 Support

In case of technical problems contact our technical support:

Tel.: +43 (0)3462 5198 0 Fax: +43 (0)3462 5198 530 E-Mail: office.at@logicdata.net

Please include the product name and revision number according to the type plate in your support request.

#### 1.3 Liability

The information given in this document must be regarded as a description of the device and not a guarantee of its properties.

LOGICDATA shall not be liable for any damages caused by:

- Usage not according to the intended purpose
- Ignorance of this documentation
- Unauthorized modifications to the software, hardware or operating parameters of this device
- Improper handling
- Excessive wear and use
- Operating the device despite being damaged
- Improper maintenance
- Unprofessional repair
- Catastrophes, influence of foreign bodies, and force majeure

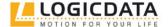

#### 1.4 Target group

This installation manual is addressed to technicians and assembly staff. The desk manufacturer must ensure that the staff meets the following prerequisites:

- Basic technical knowledge
- Experience in the installation of height-adjustable desks
- This documentation has been read and understood

#### 1.5 Policy

The device left the factory in perfect condition and in a safe state. After the installation, the desk manufacturer is obliged to re-establish the safe state of the device.

Hazards may still occur even though the device meets the current state of the art and complies with all recognized safety requirements.

## 2 Safety

#### 2.1 Symbols and signal words

| <b>▲</b> DANGER  | Indicates a hazardous situation which, if not avoided, will result in death or serious injury.   |
|------------------|--------------------------------------------------------------------------------------------------|
| <b>▲</b> WARNING | Indicates a hazardous situation which, if not avoided, could result in death or serious injury.  |
| <b>▲</b> CAUTION | Indicates a hazardous situation which, if not avoided, could result in minor or moderate injury. |
| NOTICE           | Alert against unsafe practices that can result in property damage.                               |

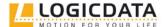

#### 2.2 General Safety Notes

Always keep in mind the following safety instructions:

#### A DANGER Electrical hazard

When the handswitch is connected to the power supply, electrical power is applied to the connectors and the inner parts of the handswitch. Contact with live components can cause severe injury.

Always comply with the following safety rules to avoid injury:

- Never open the casing of the device under any circumstances, and do not attempt to repair or modify the device.
- Only use the provided cables.
- Never use the device with a damaged cable or plug.
- Never immerse the device into any liquid. Keep the cable and the handswitch away from hot surfaces.
- Before cleaning the device, always disconnect it from the power supply.

## **AWARNING** Risk of crushing or pinching during operation

While adjusting the height of the desk, there is a high risk of crushing or pinching between the desk and objects under, above or next to the desk.

Make sure that the danger area is clear of people, pets or obstacles! The handswitch may only be installed in a position where the entire danger zone is visible during operation.

## ▲ CAUTION Damage caused by ESD

Electrostatic Discharge (ESD) can cause immediate or latent damage to electronic circuits. Please note that we cannot accept any liability for damage caused by ESD. To avoid damage of electronical components by electrostatic discharge (ESD), ensure that the static electricity of your body is diverted permanently before you touch any part of the handswitch or cable. Wear a wrist band with grounding cable during the unpacking and installation.

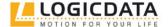

#### 2.3 Your risk analysis and manual

The desk manufacturer incorporating the device into its own product is obliged to perform a risk assessment for the height-adjustable desk. The desk manufacturer must apply the resulting risk mitigation measures before placing the desk on the market. Furthermore, the desk manufacturer is obliged to provide a comprehensive written user documentation for the height-adjustable desk.

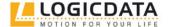

## 3 Description

LOGICtouch-FX is a handswitch to control a height-adjustable desk. It is compatible exclusively with the LOGICdrive system. This system usually consists of two or three drives, a power supply and a handswitch. The handswitch is intended for installation by screws underneath the table top. The handswitch displays the height in cm or inch.

| Technical data                                    |                                                 |  |  |  |
|---------------------------------------------------|-------------------------------------------------|--|--|--|
| Supply voltage                                    | 5 V DC ± 200 mV                                 |  |  |  |
| Average power consumption                         | 60 mA                                           |  |  |  |
| Average power consumption in standby mode         | <1,3 mA                                         |  |  |  |
| Operating life (switching cycles)                 | 10 000                                          |  |  |  |
| Ambient temperature during operation              | +5 to +40 °C                                    |  |  |  |
| Air humidity during operation                     | 10 to 85 %, non-condensing, dew point at +27 °C |  |  |  |
| Ambient temperature during storage and transport  | −25 °C to +70 °C                                |  |  |  |
| Air humidity during storage and transport         | 5 to 90 %, non-condensing, dew point at +38 °C  |  |  |  |
| Maximal compressive force applicable to the keys  | 7 kg                                            |  |  |  |
| Cable length in mm                                | 850 ± 20                                        |  |  |  |
| Dimensions in extended position in mm (I × w × h) | 132,5 × 85,9 × 32,8                             |  |  |  |
| Weight including cable                            | 98 g                                            |  |  |  |
| Degree of protection                              | IP20                                            |  |  |  |

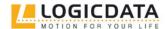

Figure 1: Dimensions

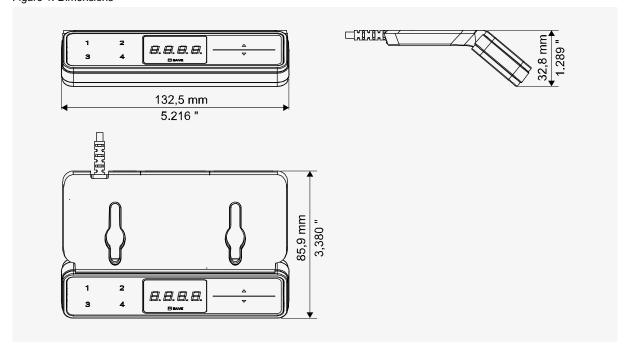

Figure 2: System overview with two actuators

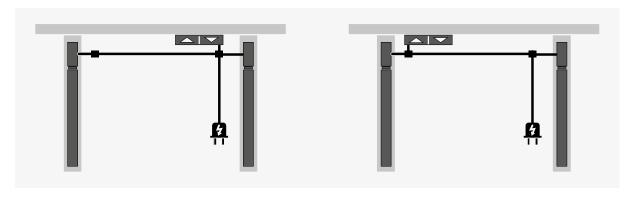

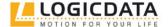

#### **Unpacking** 4

The device is only supplied in large quantities to the desk manufacturer. They may be placed in boxes made of wood, plastic, cardboard or other suitable material.

**ACAUTION** When unpacking the device, ensure adequate grounding before doing so in order to prevent damage through electrostatic discharge (ESD). For damages caused by ESD the warranty shall become null and void.

#### **Unpacking procedure**

- 1. Wear an antistatic wrist strap.
- 2. Remove the cardboard box.
- 3. Check all the contents of the package.
- 4. Sort the packaging material. Separate plastic and cardboard. Dispose of the packaging material according to the environmental regulations.

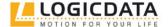

#### 5 Installation

#### **Delivery contents**

• LOGICtouch-FX with cable

#### **Required material**

• Two flat-head screws for fastening

#### **Required tools**

· Screwdriver suitable for the fastening screws

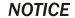

Do not pinch, stretch or kink the cable during installation to avoid cable damage!

#### Installation procedure

1. Position the LOGICtouch-FX under the table edge and mark the mounting holes or use a drilling template.

Figure 3: Position on the table edge

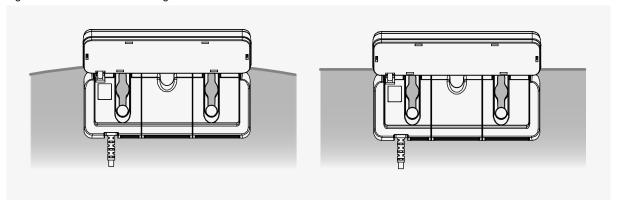

Figure 4: Drilling template

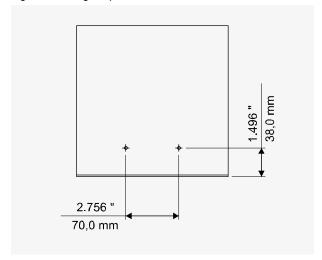

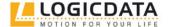

2. Insert the strain relief into the designated slot in the housing. Make sure that the cable does not protrude over the housing.

Figure 5: Strain relief in housing slot

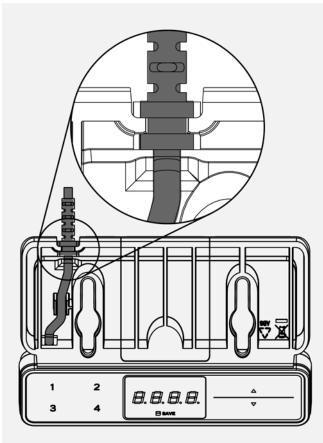

3. Fasten the LOGICtouch-FX to the desk top with two screws.

Figure 6: Fasten screws

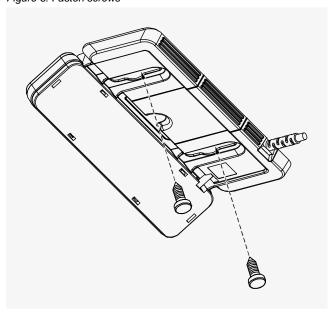

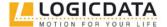

## **6 Operating instructions**

LOGICtouch-FX optionally can save up to two or four position memories.

Figure 7: Interface of LOGICtouch-FX

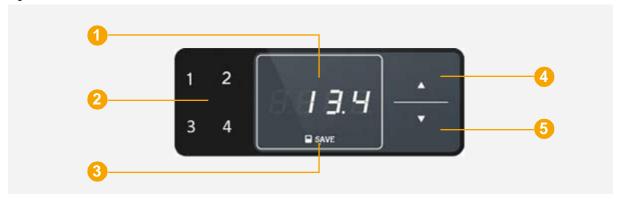

(1) Display (2) MEMORY 1-4 (3) SAVE (4) UP (5) DOWN

The buttons will be displayed as followed in the instructions:

- **▲** UF
- DOWN
- SAVE
- 1 MEMORY1
- 2 MEMORY2
- MEMORY3
- 4 MEMORY4

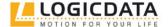

#### 6.1 Adjust table height

When pressing the button UP or DOWN, the table will move upwards or downwards until the button is released or the end position of the actuator is reached.

#### **Upwards**

Press and hold the button **UP**, until the until the required position is reached.

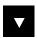

#### **Downwards**

Press and hold the button **DOWN**, until the until the required position is reached.

#### 6.2 Adjust the height indicator

The display indicates the height of the table in either inch or cm. The displayed unit depends on the parameters included in the parameter set. The display does not indicate the unit. The value of the height indication can be manually adjusted by the user. Proceed as follows to adjust the table height indication.

Figure 8: Display

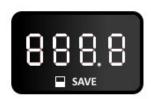

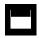

- 1. Press the button SAVE.
  - The display indicates S .

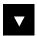

- 2. Press and hold for five seconds the button DOWN.
  - The display starts flashing.

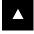

3. Press the button **UP** or **DOWN** until the required value is shown in the display.

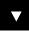

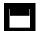

- 4. Press the button SAVE.
  - The display now indicates the table height according to your setting.

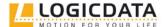

#### 6.3 Save a position

This function allows to save a defined table height as position memory. Per button **MEMORY** one table height setting can be saved. When the system is commissioned for the first time, all position memories are equal to the lowest end position.

Proceed as follows to save a position:

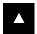

1. Press and hold the button **UP** or **DOWN** until the table reaches the desired height.

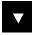

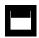

- 2. Press the button SAVE.
  - > The display indicates **S** -.

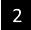

- 3. Press one of the buttons **MEMORY**. Which of the memory buttons you choose is up to you. For example: **2**.
  - On the display S + [MEMORY] flashes two times. For example, S 2. Additionally, you will hear a double beep from the power supply. This indicates that the position has been saved as a position memory.

#### **6.4** Move to saved position

Move the table height to a saved position memory.

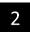

- 1. Press and hold the button MEMORY until the saved position is reached, for example: 2.
  - The table top will move as long as you hold the button until the saved position is reached. The table stops at the saved position.
  - If you release the button before the saved position is reached, the table will stop without reaching the saved position.

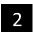

- 2. Release the button MEMORY when the table has reached the saved position.
  - The saved table position is indicated at the display, for example 73 for 73 cm.

#### 6.5 Activate and deactivate key lock.

- 1. If the display is not active, press any button of the interface to activate it.
- 2. Swipe horizontally over the buttons or the bottom edge of the handset without pressing any button to activate or deactivate the key lock. Do not swipe over the display.

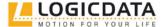

Figure 9: Activat/Deactivate key lock

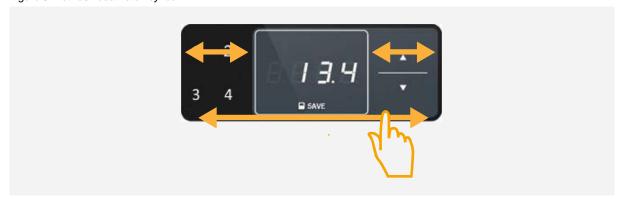

> A key is displayed when the key lock is activated.

Figure 10: Key lock activated

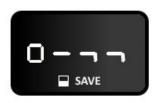

#### 6.6 Manual end position calibration

At first commissioning or when the actual desk top position differs from the displayed position or when the actuators are no more in sync, perform a manual end position calibration of the desk top position.

## **AWARNING**

#### **Danger of crushing accident**

During the end position calibration, the integrated system protection (ISP) is deactivated. Pay attention to the elevated risk of crushing and pinching. Remove any object from the tables movement area.

#### Proceed as follows:

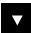

- 1. Press the button **DOWN** until the table stops at the lower safety position.
- 2. Release the button **DOWN**.

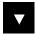

- 3. Press the button **DOWN** again until the table stops at its lowest position.
- 4. Release the button DOWN.

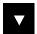

- 5. Press the button **DOWN** again until the table finishes the end position calibration.
  - The end position is not the mechanically lowest desk top position. The desk top will move a couple of millimeters down and then up again.
- 6. Release the button **DOWN**.
  - You may now use the table normally again.

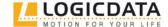

## 7 Cleaning

Clean the LOGICtouch-FX when soiled.

### **AWARNING** Danger of electric shock or crushing accident!

Before cleaning the handswitch, physically remove the power supply of the height-adjustable desk from the mains and wait 15 to 30 seconds for residual voltage to dissipate.

Electric power or residual voltage can lead to *electric shock* or *unintentional movement* of the desk which might eventually cause an accident.

#### Cleaning procedure

- 1. Disconnect the height-adjustable desks power supply from the power source.
- 2. Wait 30 seconds for residual voltage to dissipate.
- 3. Wipe the surface of the handswitch with a dry soft cloth or a soft cloth lightly moistened in water. Never immerse the handswitch into any liquid!
- 4. Wait for the handswitch to dry completely.
- 5. Reconnect the power supply.

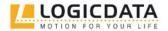

## 8 Final disposal

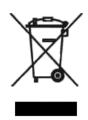

The components are electrical and electronic equipment. This symbol on products, packings and/or accompanying documents means, that electrical/electronic products should not be disposed of in normal houshold waste. These products must be disposed of according to the WEEE directive 2012/19/EU.

Before disposal of materials and components, consider which parts of them are suitable for recycling. Supply as many parts of the LOGICDATA system as possible for recycling in your local area. The items should be handed in for recycling in accordance with local environmental regulations and rules for waste disposal Make sure that the waste disposal verifiably minimizes any potential negative impact on human health and the environment.

#### 9 Contact information

Manufacturer:

#### **LOGICDATA**

Electronic & Software Entwicklungs GmbH Wirtschaftspark 18 8530 Deutschlandsberg Austria

Phone: +43 (0)3462 5198 0
Fax: +43 (0)3462 5198 530
E-mail: office.at@logicdata.net
Internet: http://www.logicdata.net

Distributor in North America:

LOGICDATA North America, Inc. 1525 Gezon Parkway SW, Suite C Grand Rapids, MI 49509 USA

Phone: +1 (616) 328 8841 E-mail: office.na@logicdata.net

## 10 Copyright and Trademark

This original documentation is protected by copyright law. LOGICDATA GmbH reserves all rights to this document, particularly the right of duplication and distribution as well as translation. No part of this manual may be reproduced by any mechanical, electronic or other means, in any form, without prior written permission of LOGICDATA Electronic & Software Entwicklungs GmbH. Violators will be prosecuted. This documentation may contain representations of registered product or service trademarks owned by LOGICDATA or third parties. Copyright and trademark rights of LOGICDATA and of other third parties remain in their entirety the property of the respective rights owner.

© 2016 LOGICDATA Electronic & Software Entwicklungs GmbH